# **Wikiprint Book**

**Title: Using Search**

**Subject: Ecopath Developer Site - TracSearch**

**Version: 2**

**Date: 2020-03-29 07:40:03**

# **Table of Contents**

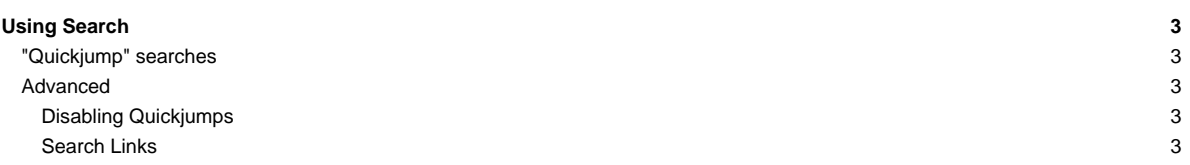

# **Using Search**

Trac has a built-in search engine to allow finding occurrences of keywords and substrings in wiki pages, tickets and changeset descriptions.

Using the Trac search facility is straightforward and its interface should be familiar to most users.

Apart from the [Search module,](http://sources.ecopath.org/trac/Ecopath/search) you will also find a small search field above the navigation bar at all time. It provides convenient access to the search module from all pages.

## **"Quickjump" searches**

For quick access to various project resources, the quick-search field at the top of every page can be used to enter a [wiki link,](http://sources.ecopath.org/trac/Ecopath/wiki/TracLinks) which will take you directly to the resource identified by that link.

For example:

- [42] -- Opens change set 42
- #42 -- Opens ticket number 42
- $\bullet$  {1} -- Opens report 1
- /trunk -- Opens the browser for the trunk directory

## **Advanced**

### **Disabling Quickjumps**

To disable the quickjump feature for a search keyword - for example when searching for occurences of the literal word TracGuide - begin the query with an exclamation mark (!).

#### **Search Links**

From the Wiki, it is possible to link to a specific search, using search: links:

- search:?q=crash will search for the string "crash"
- search:?q=trac+link&wiki=on will search for "trac" and "link" in wiki pages only

See also: [TracGuide,](http://sources.ecopath.org/trac/Ecopath/wiki/TracGuide) [TracLinks,](http://sources.ecopath.org/trac/Ecopath/wiki/TracLinks) [TracQuery](http://sources.ecopath.org/trac/Ecopath/wiki/TracQuery)